Vi skal prøve at bygge nogle virtuelle kredsløb og se, hvordan strømstyrke og spænding fordeler sig i forskellige situationer.

Hent programmet med simuleringen på

https://phet.colorado.edu/sims/circuit-construction-kit/circuit-construction-kit-dc-virtual-lab\_da.jnlp Hvis du har en mac, skal du starte programmet fra finder, ved at ctrl klikke på programmet og vælge åben. På andre computere burde det starte af sig selv.

• Begynd med at bygge et simpelt kredsløb med et batteri og en pære. Rent skematisk vil det se sådan ud:

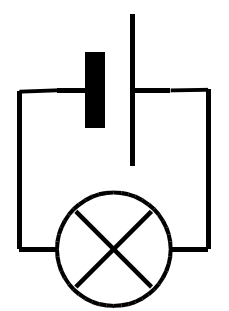

Hvis du har forbundet tingene rigtigt, vil pæren lyse :-)

Nu skal du så måle på strømstyrken og spændingsforskellen.

Et amperemeter skal sættes ind i serieforbindelse med det man vil måle på, og et voltmeter skal sætte i parallelforbindelse.

• Byg et kredsløb, der ser sådan ud:

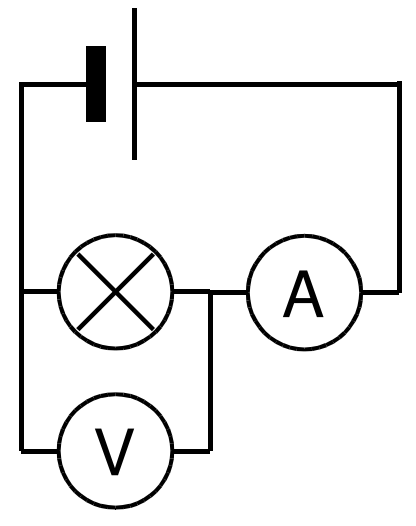

- Højreklik på pæren og lav en ændring i modstanden på pæren og se hvad der sker med strømstyrken og spændingsforskellen.
- Forklar hvorfor det sker.

Nu skal vi prøve at se på et kredsløb med to pærer i serie.

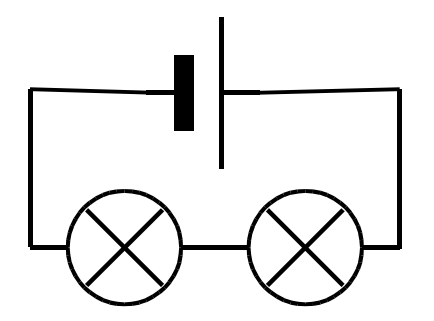

- Sæt tre amperemetre ind i stedet for de tre ledninger og sammenlign strømstyrkerne i ledningen hele vejen rundt i kredsløbet.
- Mål spændingsforskellen over hver af pærerne og over batteriet og sammenlign de tre målinger.

• Lav en ændring i en af pærernes modstand f. eks. til det halve og gentag målingerne. Nu skal vi prøve at se på to pærer i parallelforbindelse.

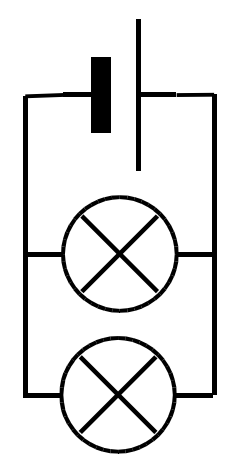

- Indsæt 6 amperemetre, et på hver side af pærerne og et på hver side af batteriet. Sammenlign de seks målinger.
- Mål spændingsforskellen over hver af pærerne og over batteriet.
- Lav en ændring i modstanden på den ene pære og gentag målingerne.
- Gå amok og byg et vildt kredsløb og prøv at forudsige, hvordan strømstyrke og spænding vil opføre sig, inden du måler.